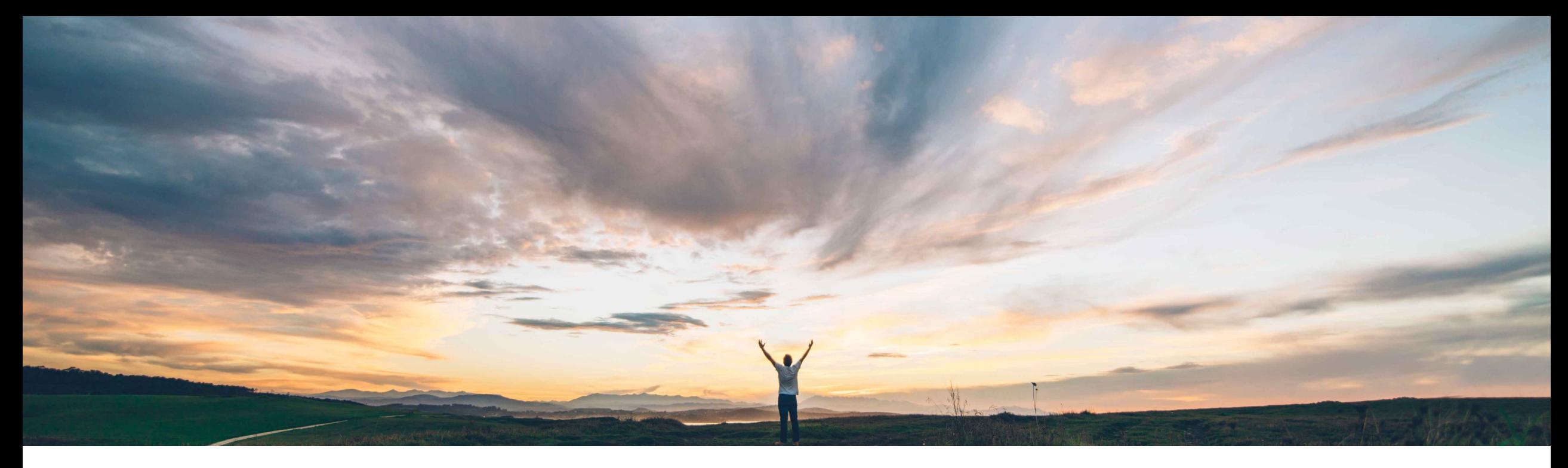

### SAP Ariba

# **Feature at a Glance**

**Configuring invoice and service sheet document numbering**

Franck DUPAS, SAP Ariba Target GA: February, 2020

CONFIDENTIAL

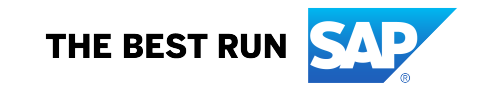

#### © 2019 SAP SE or an SAP affiliate company. All rights reserved. ǀ CONFIDENTIAL 2

#### **Feature at a Glance** Introducing: **Configuring invoice and service sheet document numbering Geographic relevance**

#### **Customer challenge**

Some ERP and procurement systems allow to define how invoice and service sheets can be identified with a "number" or "ID".

When invoice and service sheet documents with IDs not matching the rules set in the receiving system flow to the ERP or procurement system, the documents may be rejected. In such scenarios, suppliers have to correct the documents and resubmit them.

### **Meet that challenge with SAP Ariba**

Previously, Ariba Network enabled buyer administrators to specify the maximum number of characters that can be used as the invoice and service sheet document number and to specify if these numbers could be reused.

Now, Ariba Network allows buyer administrators to specify the numbering preferences of invoice and service sheet for selected suppliers.

### **Experience key benefits**

**Ease of implementation** 

You can now ensure that the numbering of service sheet and invoice documents is matching the rules and restrictions configured in your ERP, thus avoiding document rejection by the ERP, and process costs to resolve the document number issues.

Low-touch / simple

Global

### **Solution area**

Ariba Network SAP Ariba Document Automation SAP Ariba Document Automation Membership

### **Implementation information**

This feature is automatically on for all customers with the applicable solutions but requires **customer configuration**.

#### **Prerequisites and Restrictions**

NONE

### **Feature at a Glance**

### Introducing: **Configuring invoice and service sheet document numbering**

#### **Buyer administrator: Previous user interface**

Previously the buyer administrator could, in **Configuration** > **Document Number Preferences**:

- specify the maximum number of characters that can be used as the invoice and service sheet document number
- In the case of service sheet, specify if the auto-generated service sheet number should have a suffix or not.

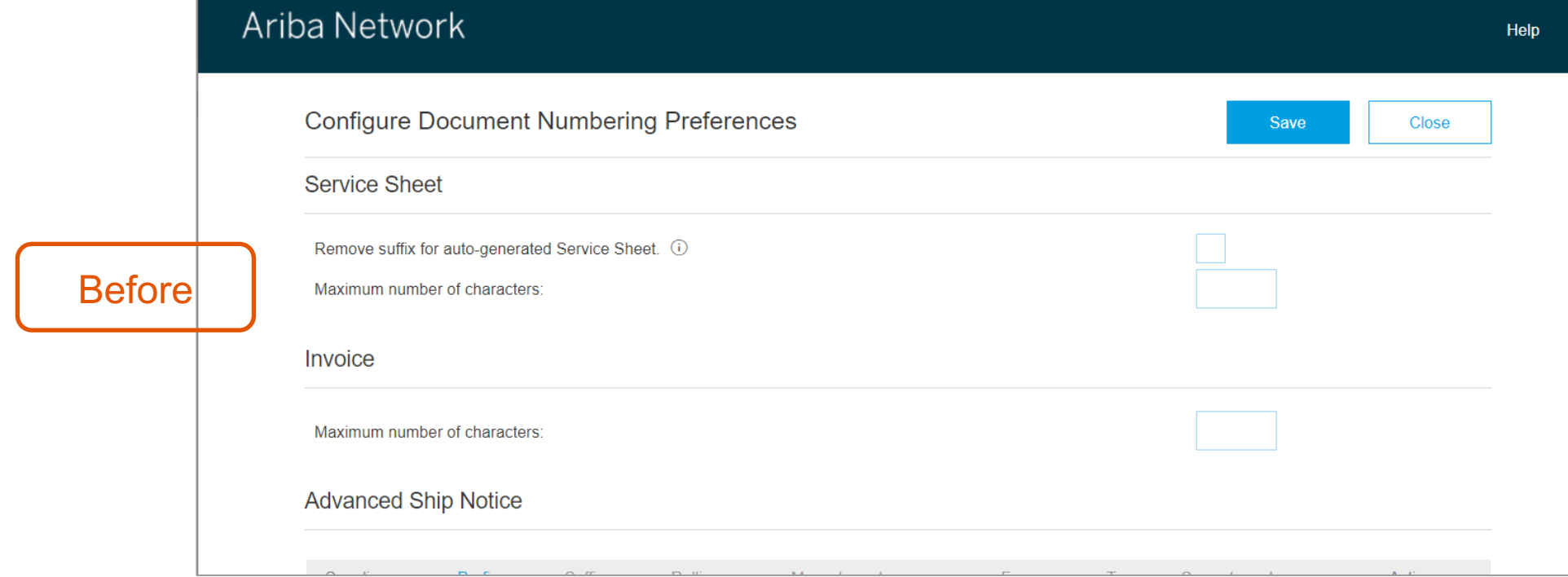

### **Buyer administrator: New user interface**

The administrator of a buyer company can now configure invoices and service sheet document numbering preferences for each supplier with whom they have an active trading relationship.

#### **Procedure**

- 1. Click **Administration** > **Configuration**.
- 2. Click **Document Number Preferences**.

The screen **Configure Document Numbering Preferences** appears like shown besides.

You can **Edit** or **Delete (1)** an existing numbering configuration or create new ones with the **Create**

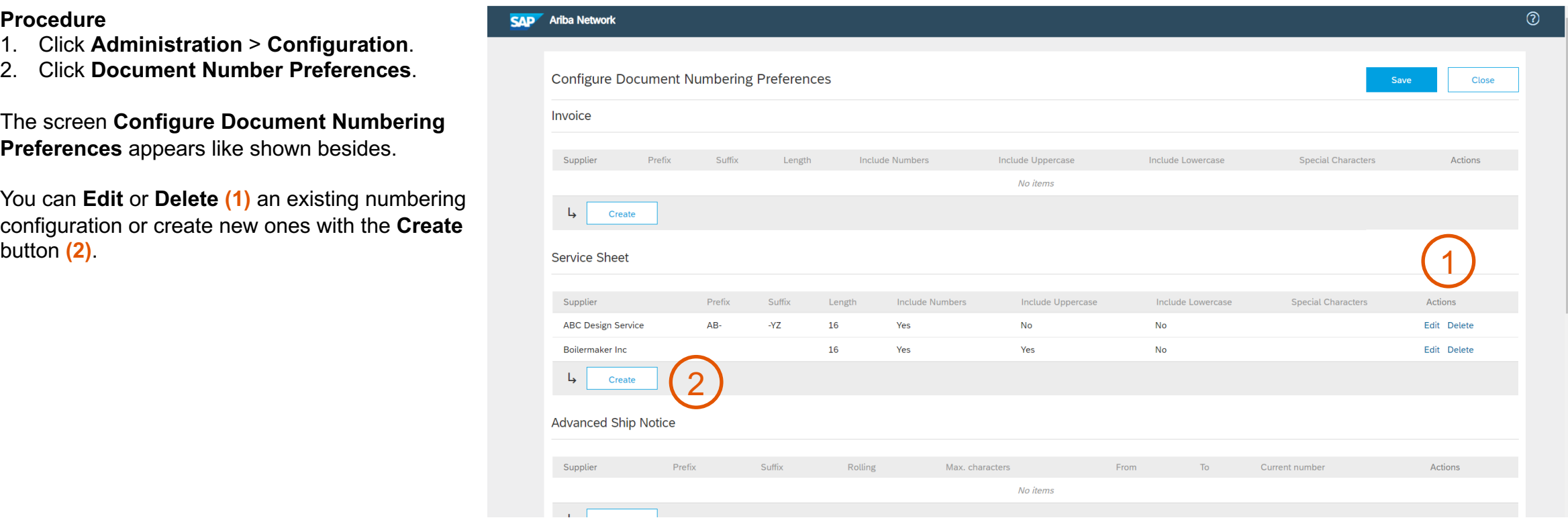

**Buyer administrator: Selecting suppliers to which to apply numbering preferences** 

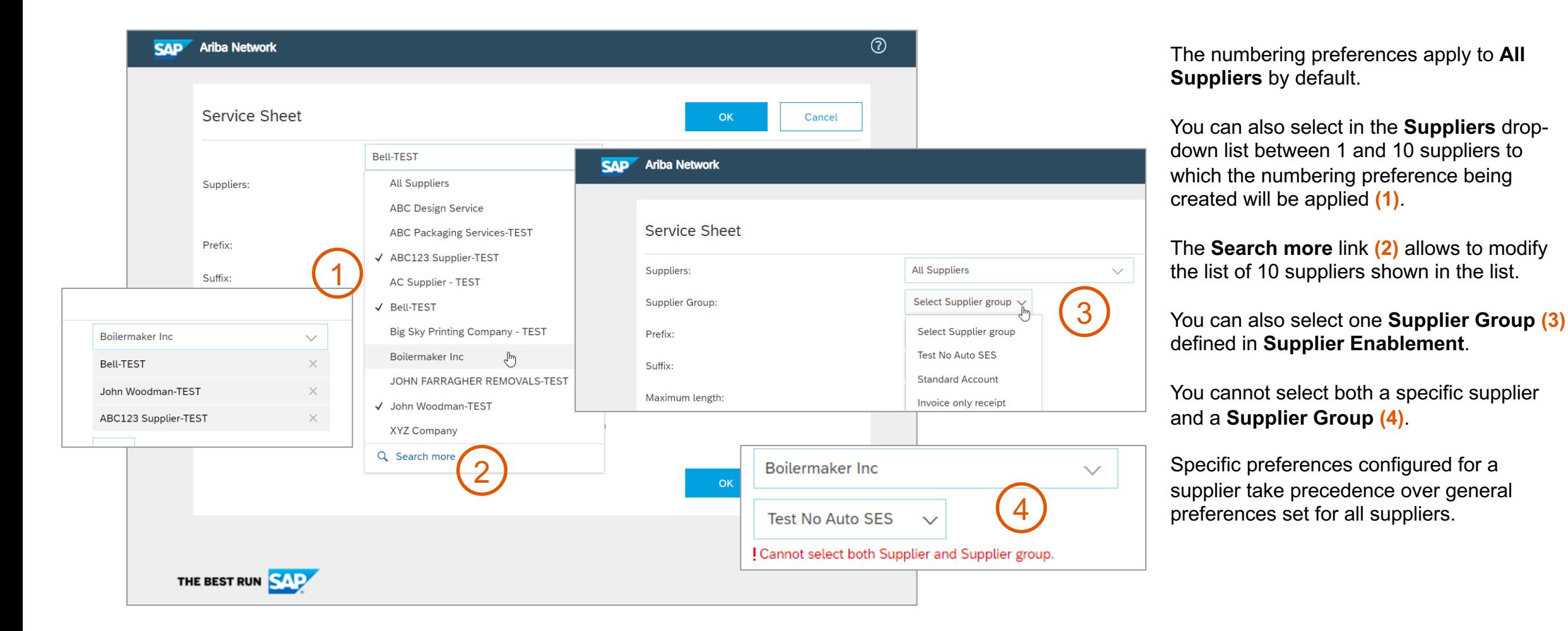

### **Buyer administrator: Numbering preference options**

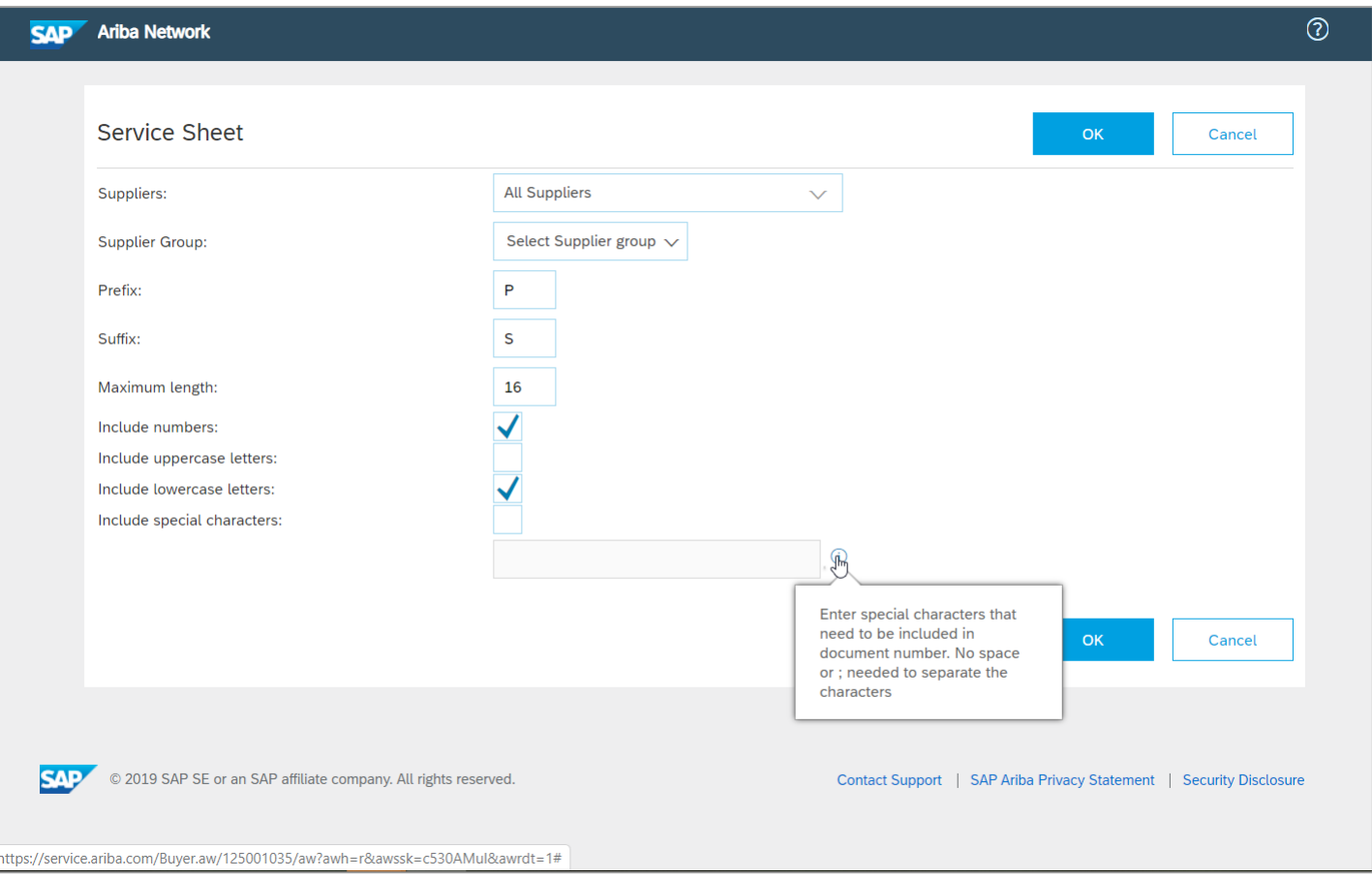

#### The allowed options are:

- Include a prefix which is limited to three characters;
- Include a suffix which is limited to three characters;
- Specify the maximum length of an ID;
- Whether an ID can include numbers:
- Whether an ID can include upper case letters;
- Whether an ID can include lower case letters;
- Whether an ID can include special characters and listing the allowed special characters. The following special characters are supported: **`**, **~**, **!**, **@**, **#**, **\$**, **%**, **^**, **&**, **\***, **(**, **)**, **-**, **\_**, **=**, **+**, **\**, **|**, **'**, **"**, **;**, **:**, **/**, and **?**. However, we recommend that you use these special characters only if necessary.
- Currently, Ariba Network supports only the English
- alphabet to be used in the document number.

Click **OK** to save the numbering preference.

#### **Supplier users: Auto-numbering in Create Service Sheet and Create Invoice**

When you create a service sheet or an invoice and a numbering rule applies to you, the number field is automatically filled with a valid number which you can change. This automatic number shows you which categories of characters are allowed and what is the maximum length for the field. Try to identify any prefix or suffix (up to 3 characters). You can also ask to your Buyer contact what is the numbering preference applied to you.

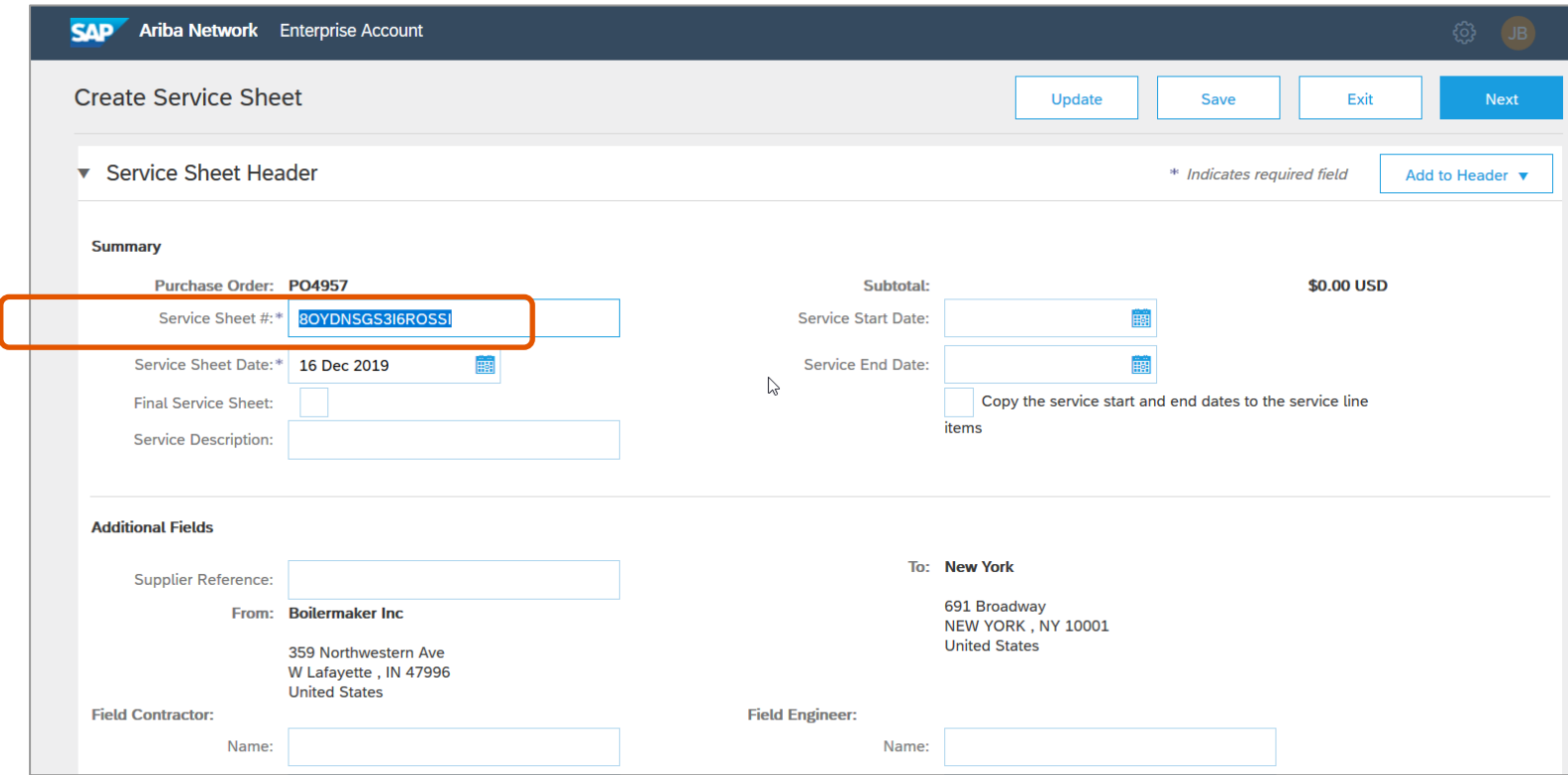

#### **Supplier users: Number control in Create Service Sheet and Create Invoice**

When you create a service sheet or an invoice and numbering preferences apply to you, the number you enter is controlled against the preferences and you cannot submit the service sheet if the number does not match the preferences. You can use the automatically generated number or ask to your Buyer contact what is the numbering preference applied to you.

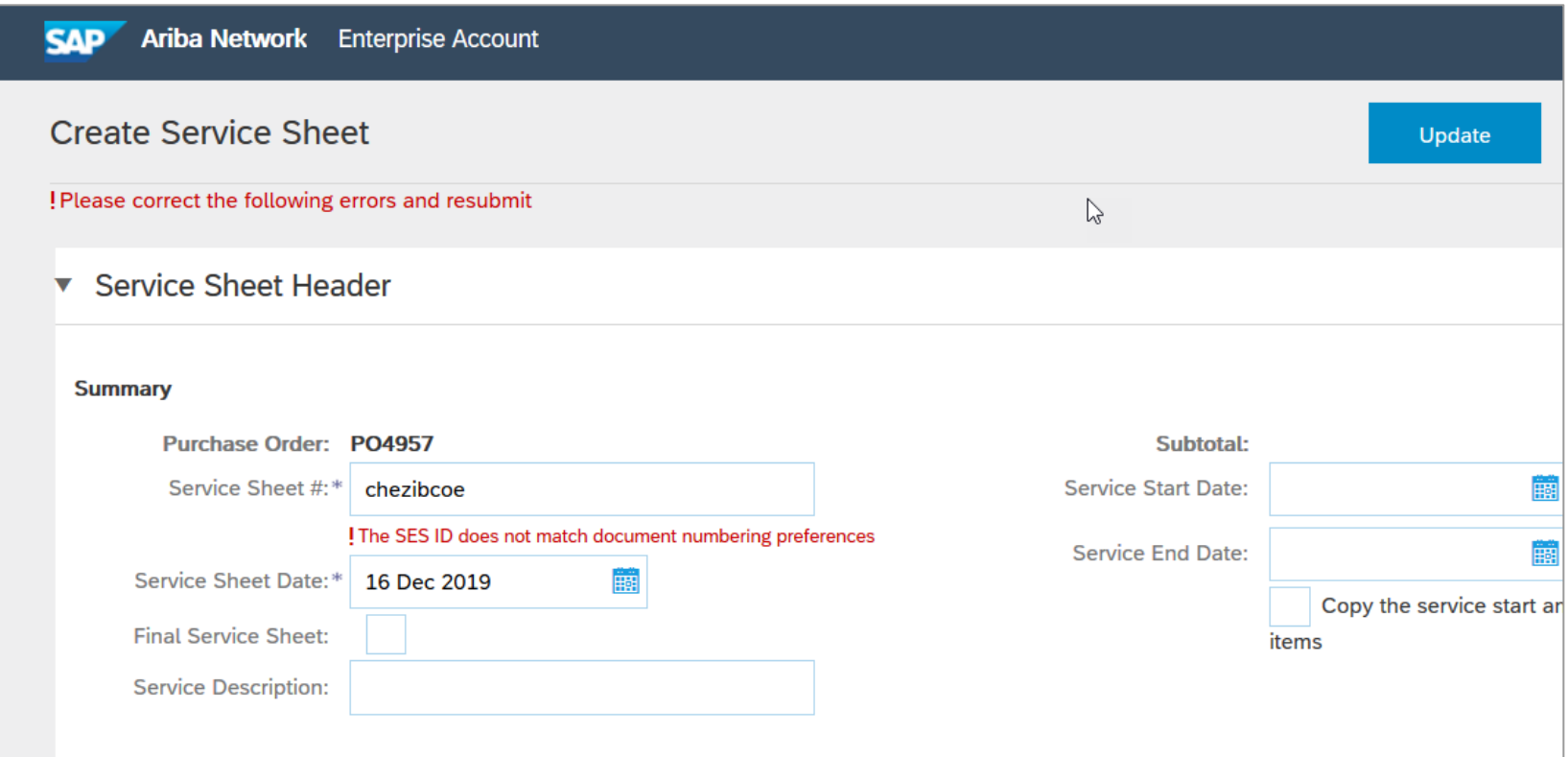

#### **SAP Ariba**

#### Follow us

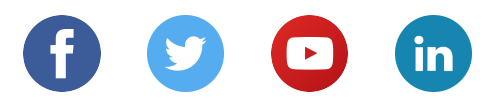

#### **www.sap.com/contactsap**

© 2019 SAP SE or an SAP affiliate company. All rights reserved.

No part of this publication may be reproduced or transmitted in any form or for any purpose without the express permission of SAP SE or an SAP affiliate company.

The information contained herein may be changed without prior notice. Some software products marketed by SAP SE and its distributors contain proprietary software components of other software vendors. National product specifications may vary.

These materials are provided by SAP SE or an SAP affiliate company for informational purposes only, without representation or warranty of any kind, and SAP or its affiliated companies shall not be liable for errors or omissions with respect to the materials. The only warranties for SAP or SAP affiliate company products and services are those that are set forth in the express warranty statements accompanying such products and services, if any. Nothing herein should be construed as constituting an additional warranty.

In particular, SAP SE or its affiliated companies have no obligation to pursue any course of business outlined in this document or any related presentation, or to develop or release any functionality mentioned therein. This document, or any related presentation, and SAP SE's or its affiliated companies' strategy and possible future developments, products, and/or platforms, directions, and functionality are all subject to change and may be changed by SAP SE or its affiliated companies at any time for any reason without notice. The information in this document is not a commitment, promise, or legal obligation to deliver any material, code, or functionality. All forward-looking statements are subject to various risks and uncertainties that could cause actual results to differ materially from expectations. Readers are cautioned not to place undue reliance on these forward-looking statements, and they should not be relied upon in making purchasing decisions.

SAP and other SAP products and services mentioned herein as well as their respective logos are trademarks or registered trademarks of SAP SE (or an SAP affiliate company) in Germany and other countries. All other product and service names mentioned are the trademarks of their respective companies.

See www.sap.com/copyright for additional trademark information and notices.